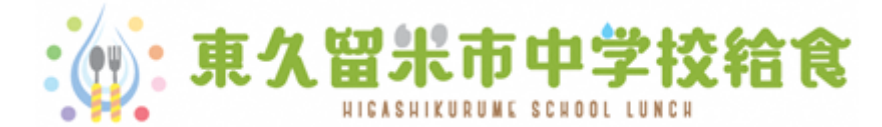

# **利用者サイトの使い方**

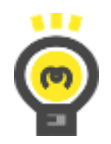

中学校給食を利用するには・・・

中学校給食を利用するためには、システム登録が必要です。 手続き方法については、中学校の給食事務(給食担当の事務員)にお問い合わせください。 登録が完了しましたら、給食利用に必要な下記の書類をお渡しいたします。

◆認証情報通知書(ユーザIDやパスワードが記載されています)

◆コンビニ払込用紙(ゆうちょ銀行の口座振替が開始されるまではこちらでお支払いください)

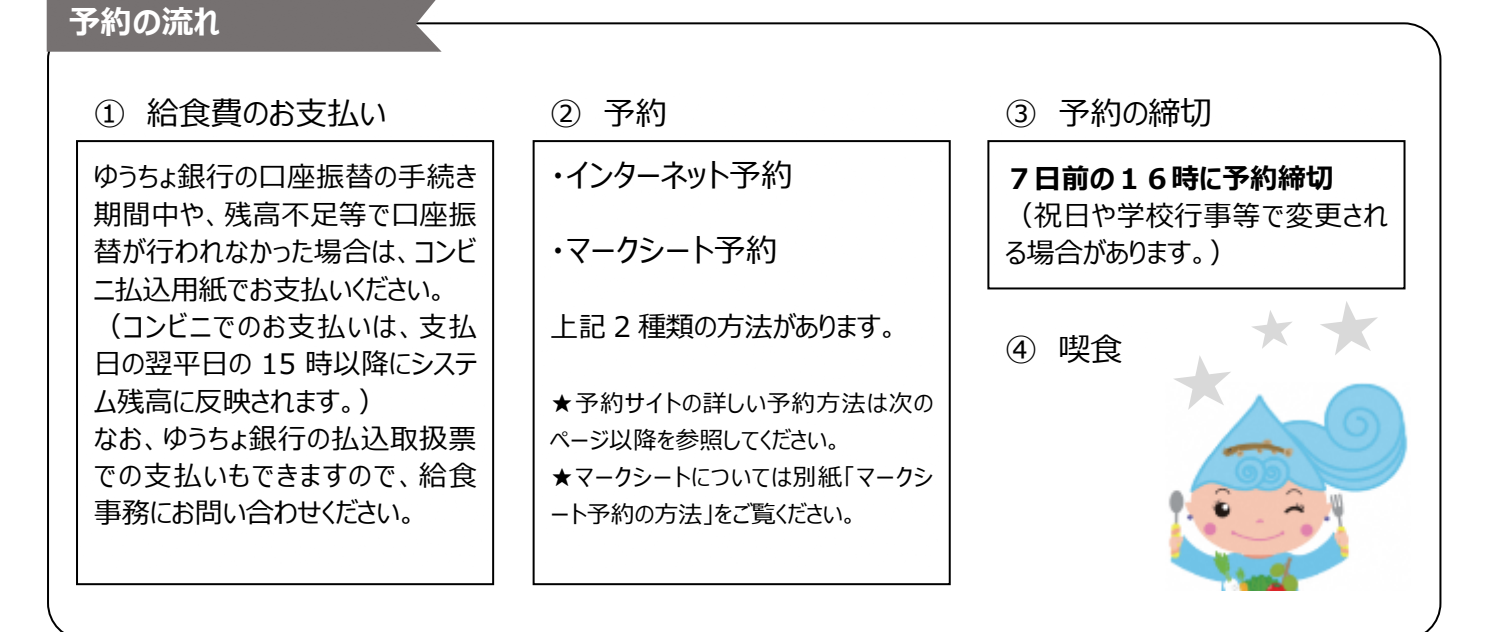

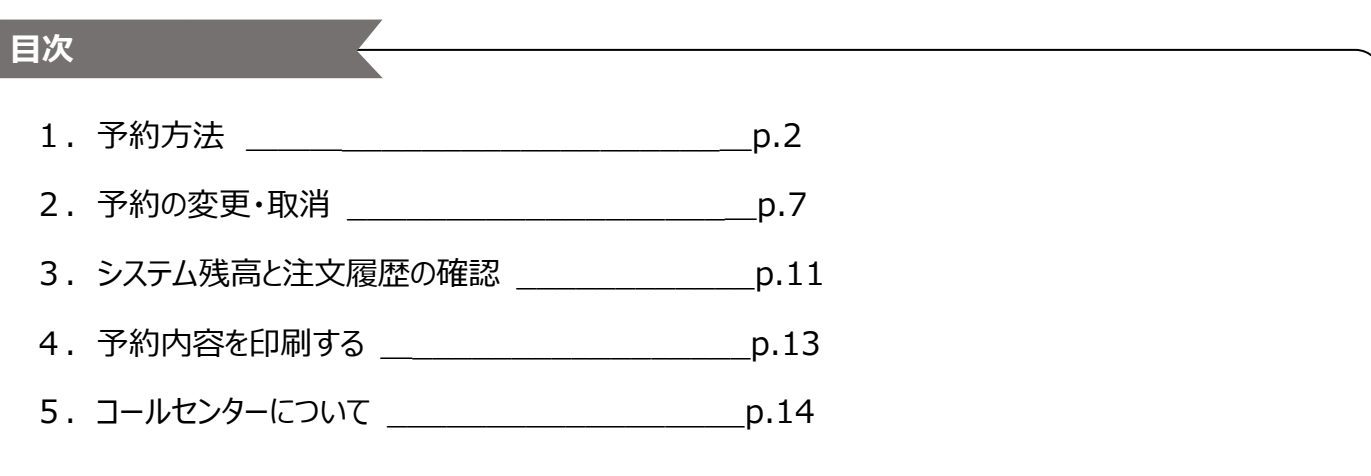

#### 1.予約方法|

**1.予約方法**

**① ログインをします**

ウェブブラウザから、東久留米市中学校給食のホームページを表示します。

**https://www.school-lunch.net/Higashikurume**

**「ログインする」**を選択します。

認証情報通知書に記載された**ユーザID**と、**パスワード**を入力し、**「ログイン」**を選択します。

**\*パソコンの場合**

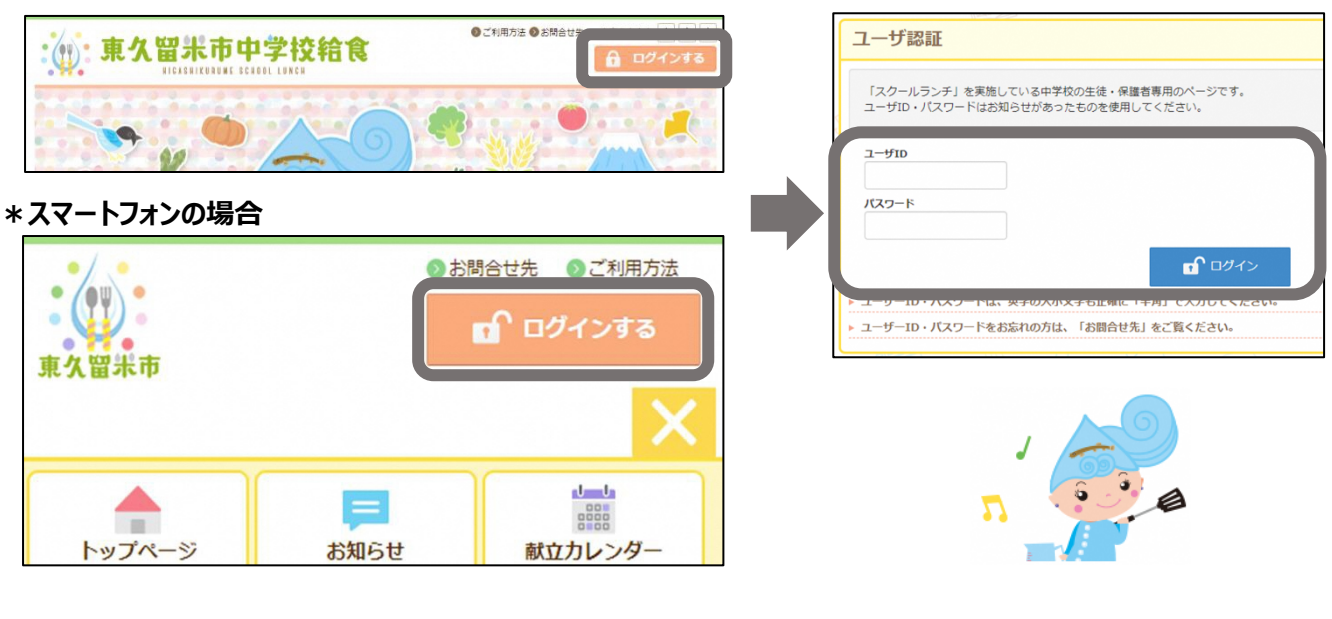

ユーザID・パスワードは大文字・小文字を区別して、**半角で**入力をしてください。 <u> /j</u> 正しくログインができると、右上に「ようこそ○○さん」と表示されます。

**② 「給食の予約」を選択します**

# タイトルバーの**「給食の予約」**を選択します。

#### **\*パソコンの場合**

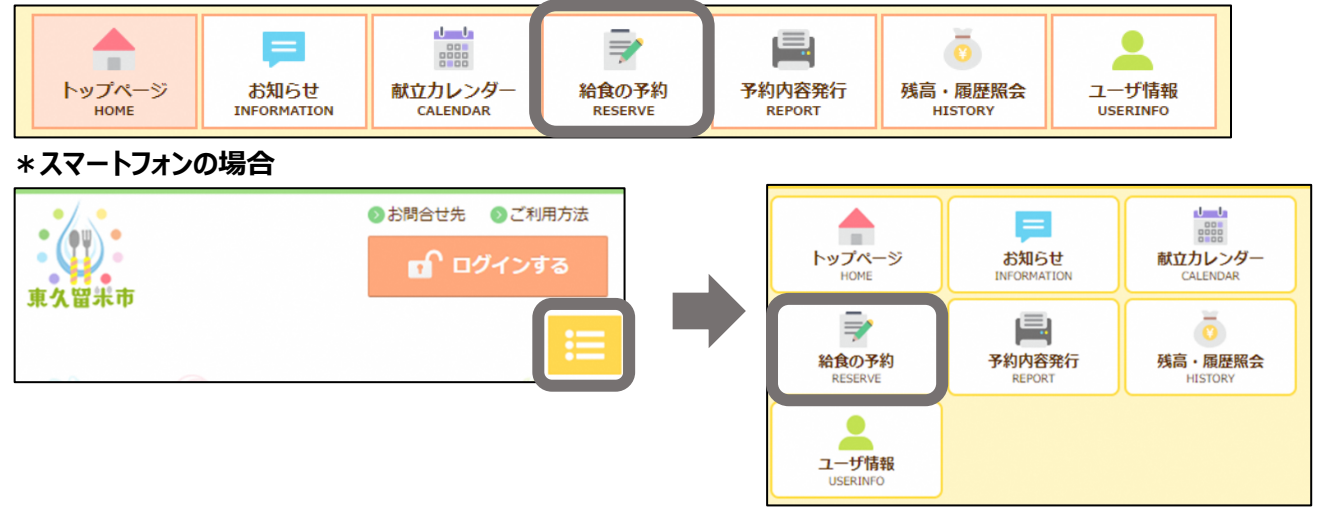

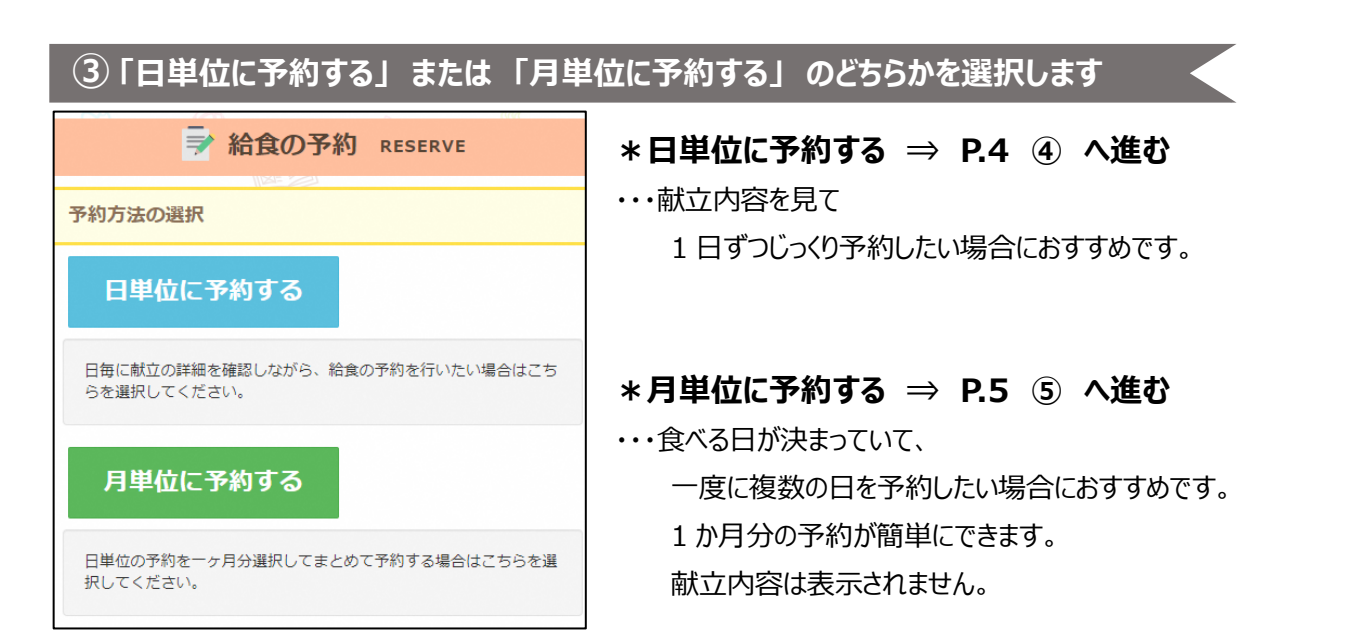

#### 1.予約方法|

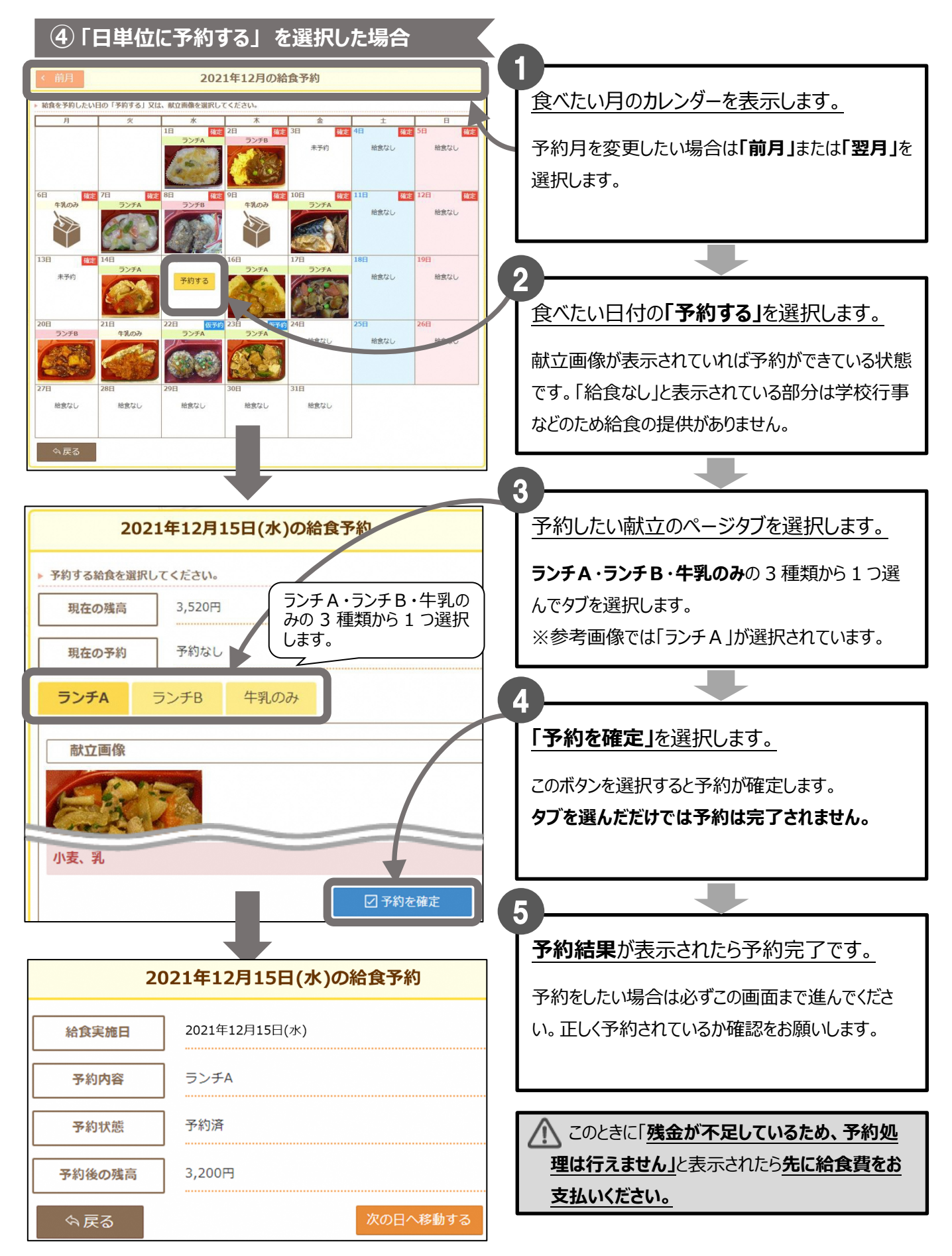

#### 1.予約方法 |

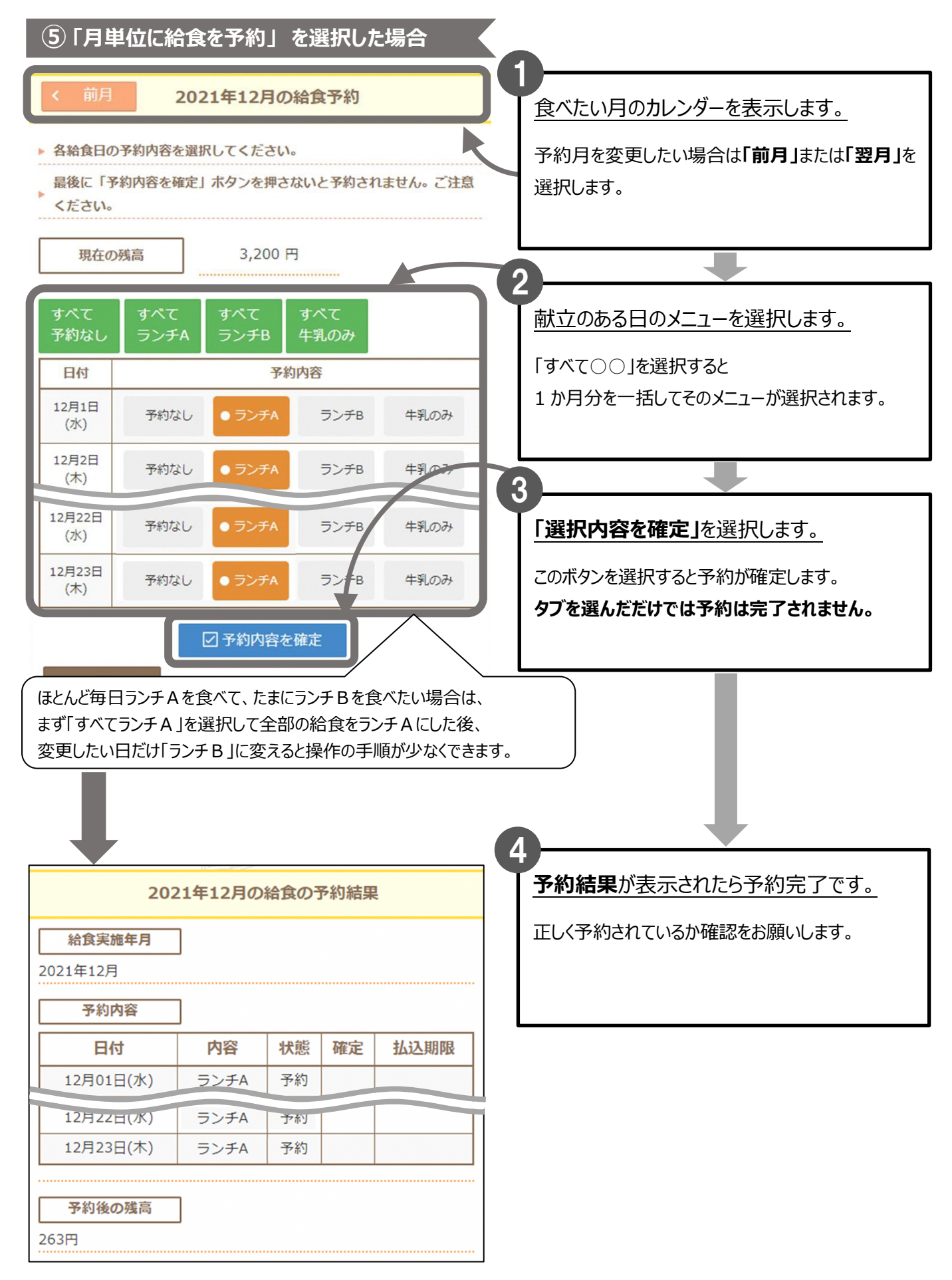

#### 1.予約方法|

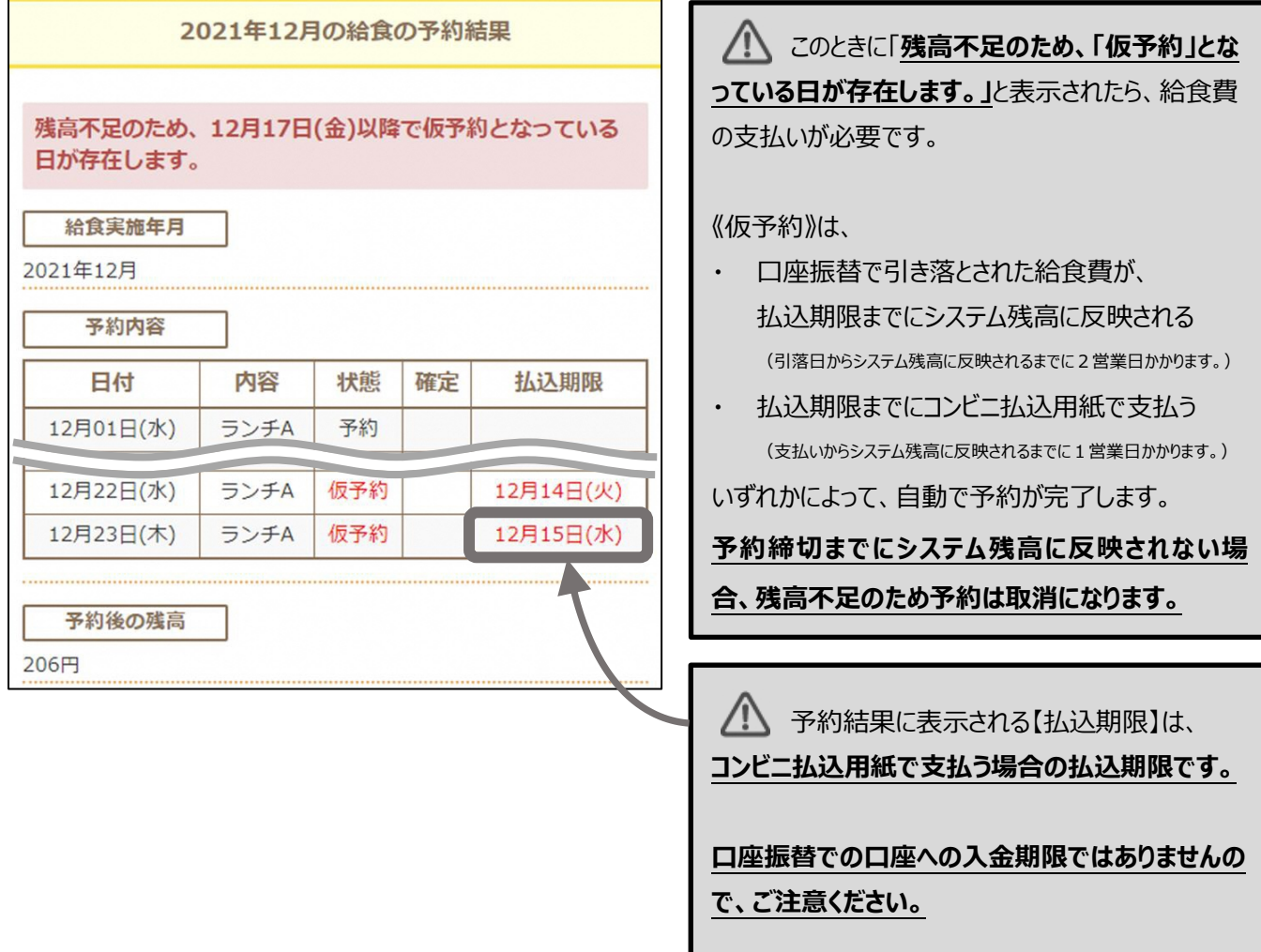

# **2.予約の変更・取消**

食べたい日の **7 日前の 16 時**(祝日や学校行事等で変更される場合があります。)に、予約の締切が されますが、それまでは予約・変更・取消ができます。

**「日単位に予約する」 ・ 「月単位に予約する」** のどちらからでも行えます。

**① ログインをします**

給食予約(P.2)と同じようにログインをします。

**② 「給食の予約」を選択します**

給食予約(P.3)と同じように**「給食の予約」**を選択します。

**③ 「日単位に予約する」 または 「月単位に予約する」 のどちらかを選択します**

給食予約(P.3)と同じように**「日単位に予約する」**または**「月単位に予約する」**を選択します。

※どちらからでも行えますので、お好きな方をお選びください。

ただし、選ぶ方法によって予約の変更方法が異なります。

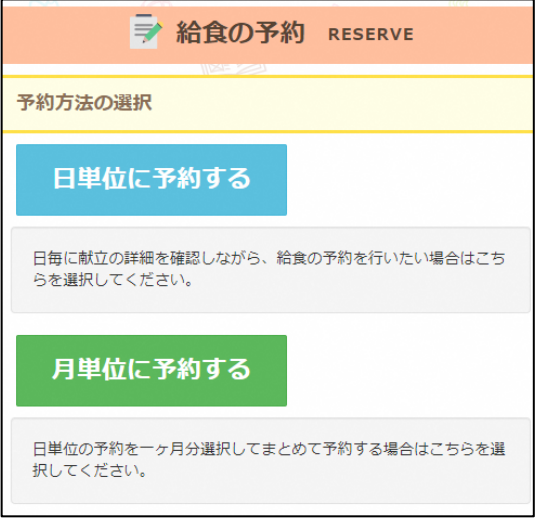

**\*日単位に予約する ⇒ P.8 ④ へ進む** …日ごとに給食の内容を変更・取消を行います。 **変更・取消されるのは、選んだ日の給食のみです。** ある一日を取り消して、システム残高が増えても 仮予約に残高が充当されません。

**\*月単位に予約する ⇒ P.9 ⑤ へ進む** …**ひと月分の給食をもう一度やり直す形で、 変更・取消を行います。** 変更したくない日については、前回と同じものを 選択したままにしてください。 ただし、システム残高の金額によっては、 予約状況が予約前と変更される場合があります。

#### 2.予約の変更・取消 |

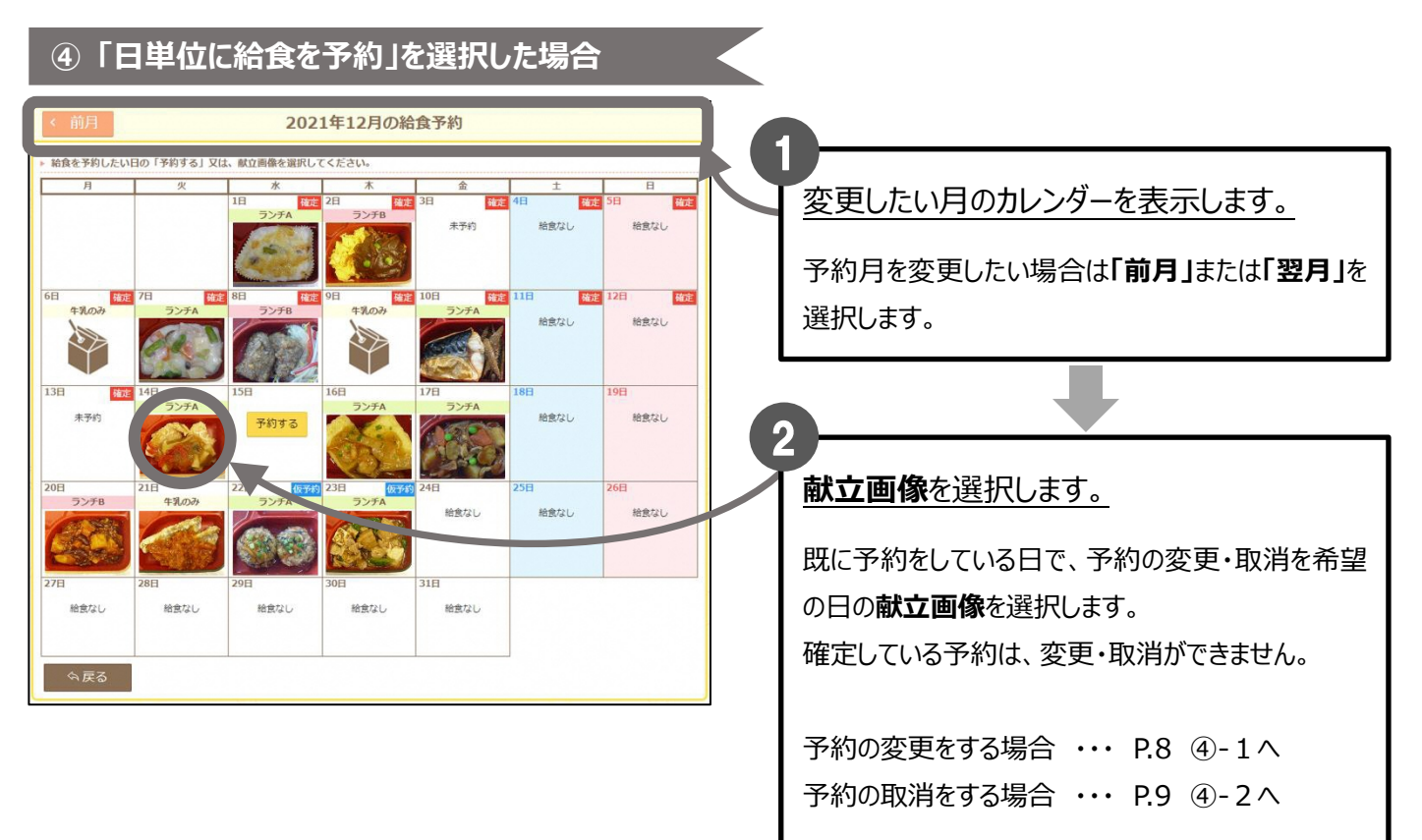

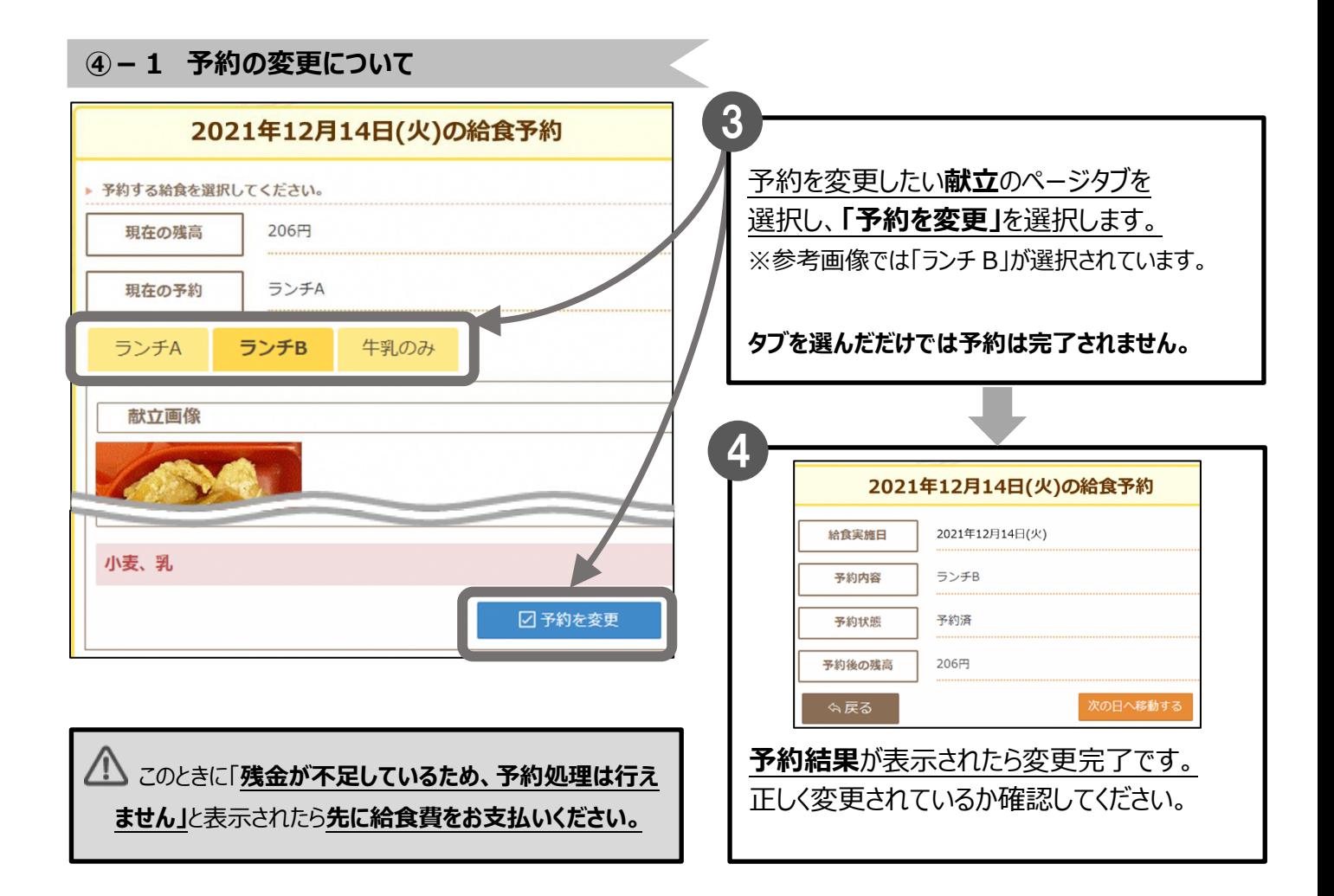

8

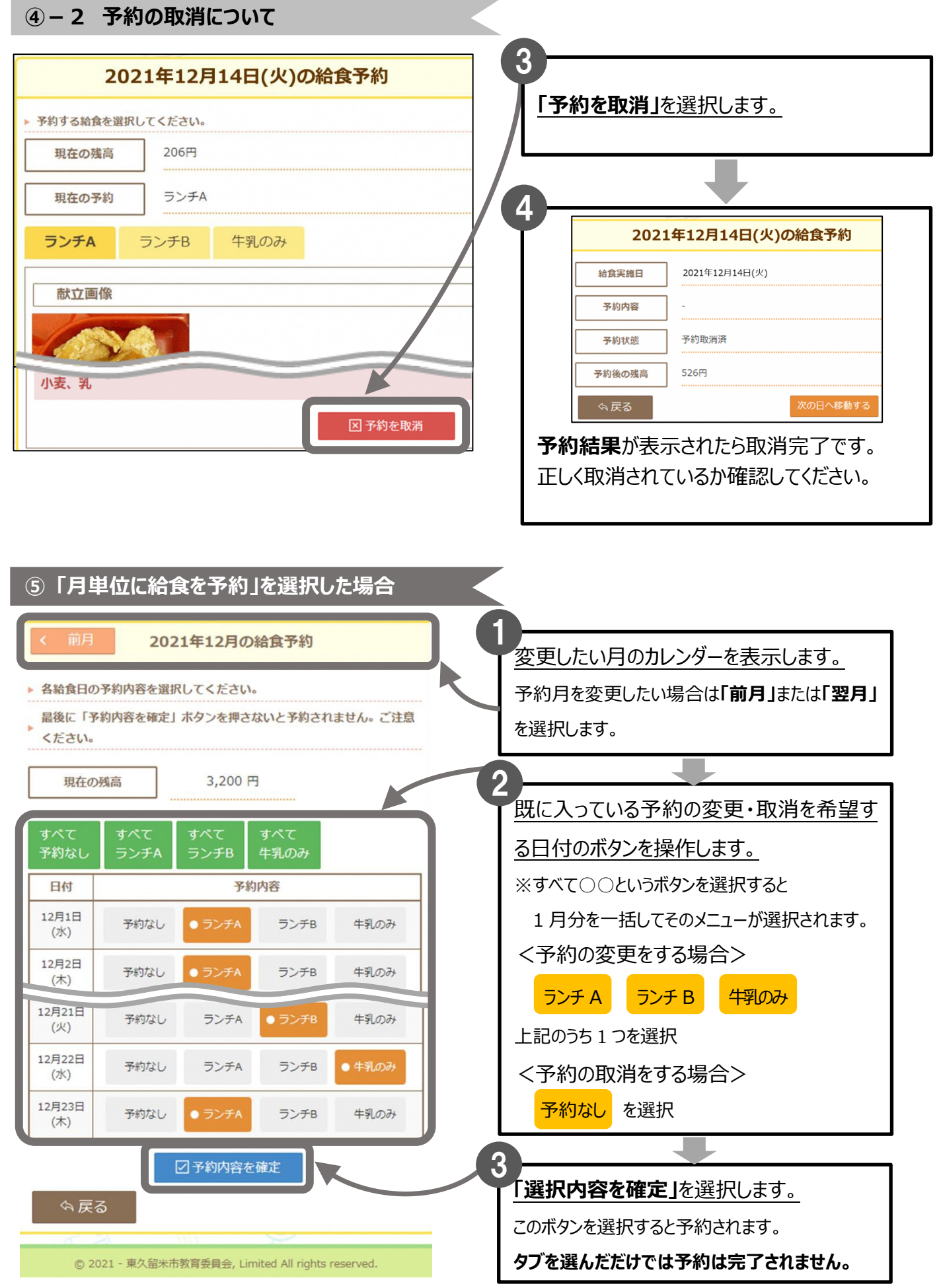

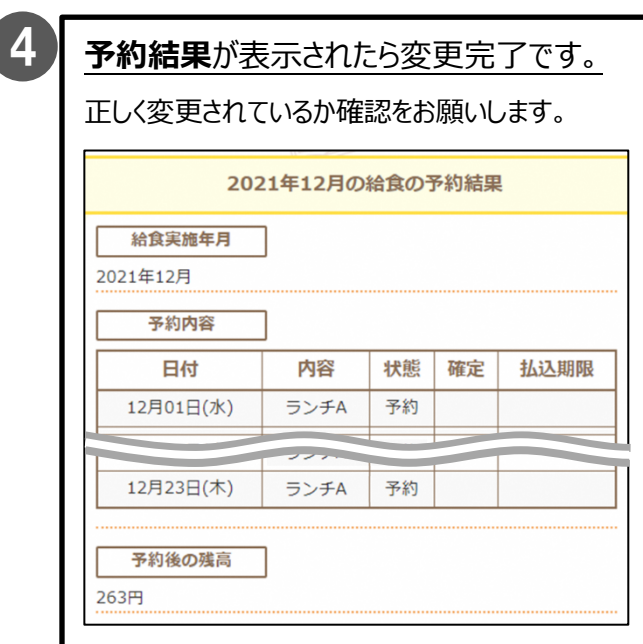

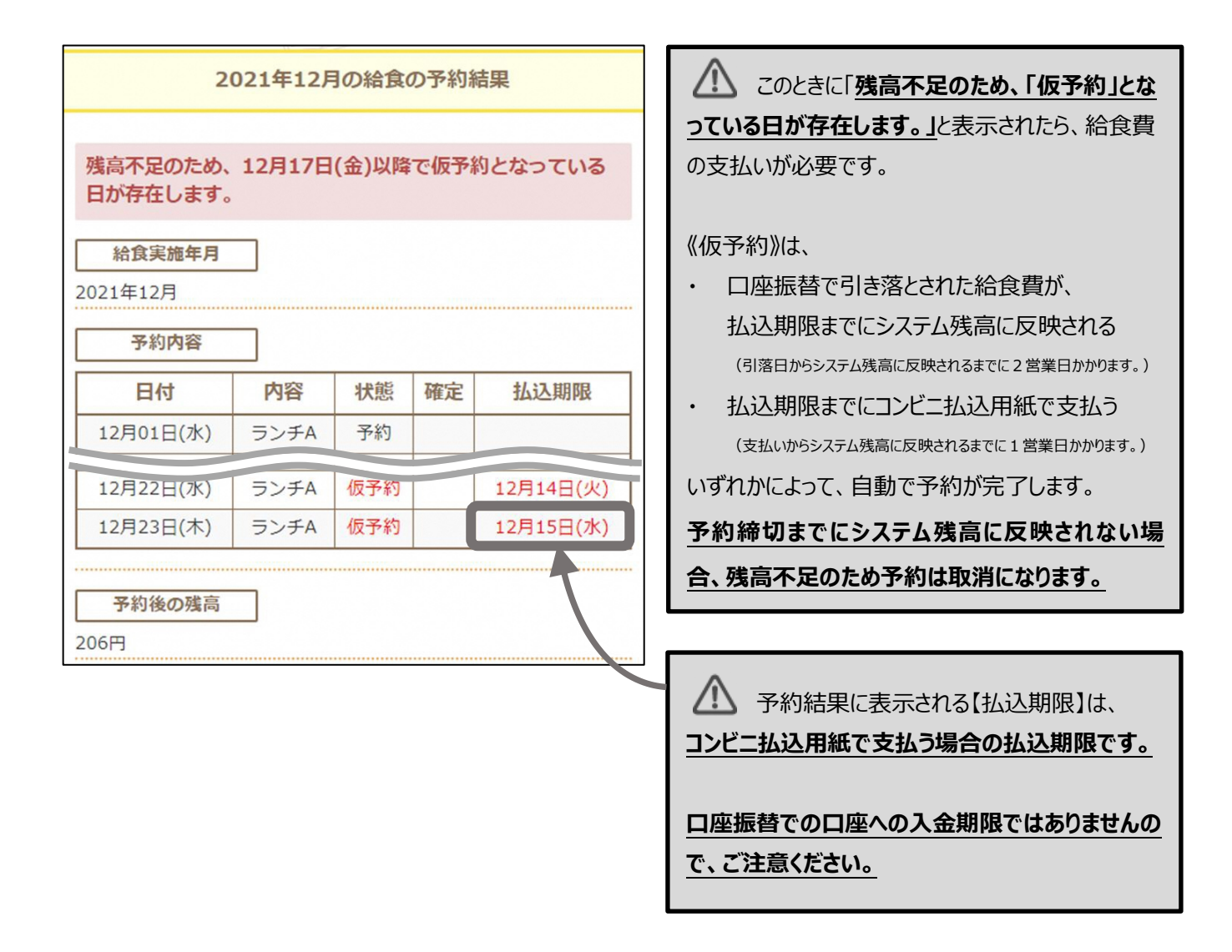

# **3. システム残高と注文履歴の確認**

タイトルバーの**「残高・履歴照会」**を選択します。

#### **\*パソコンの場合**

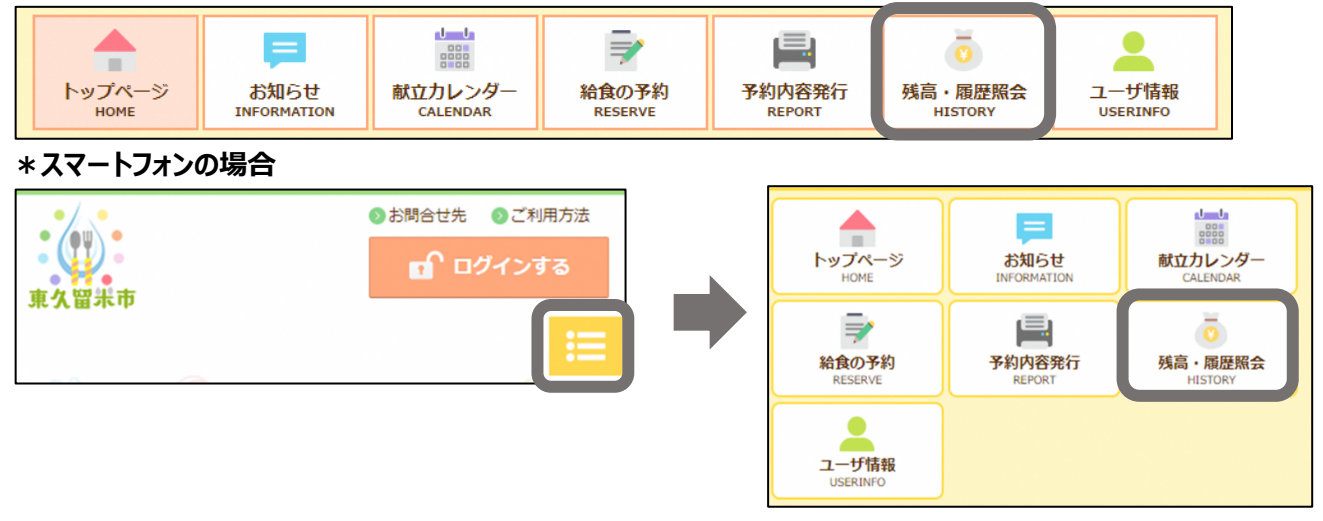

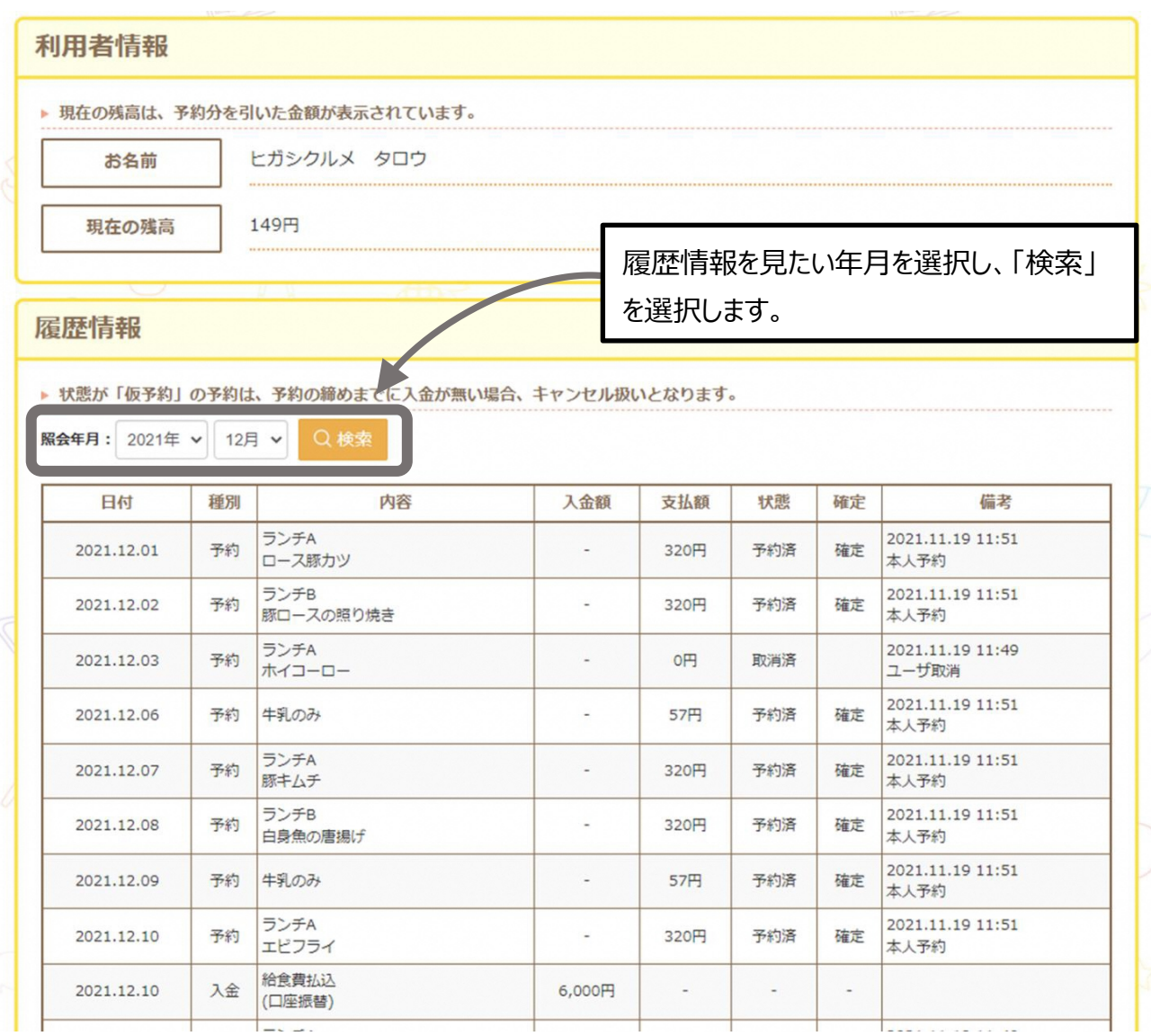

### **【状態】の表示について**

## **予約済**

# **予約が完了しています。**

締切日までは取消・変更ができます。**確定欄に「確定」が表示されていると取消・変更はできません。** 予約した日に給食が届きます。

# **仮予約**

## **残高が不足している予約です。**

《仮予約》は、

- ・ 口座振替で引き落とされた給食費が、払込期限までにシステム残高に反映される (引落日からシステム残高に反映されるまでに2営業日かかります。)
- ・ 締切日の前日までに、コンビニ払込用紙で支払う

(支払いからシステム残高に反映されるまでに1営業日かかります。)

いずれかによって、自動で予約が完了します。

## **予約締切までにシステム残高に反映されない場合、残高不足のため予約は取消になります。**

## **取消済**

予約が取消しされています。

# **4. 予約内容を印刷する**

タイトルバーの**「予約内容発行」**を選択します。

#### **\*パソコンの場合**

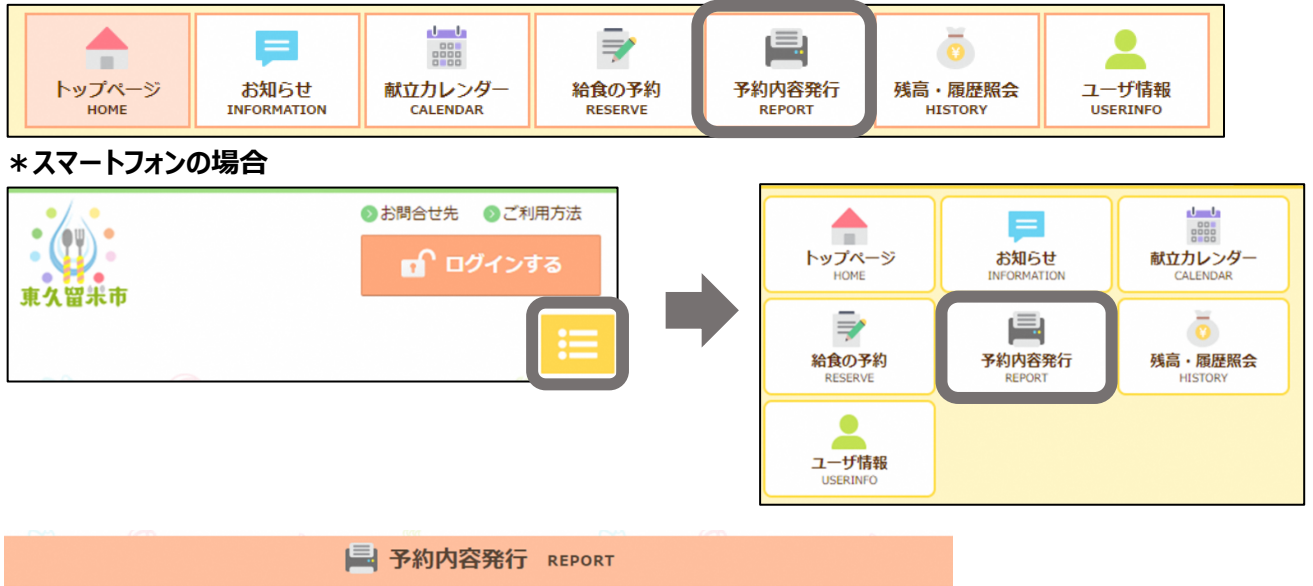

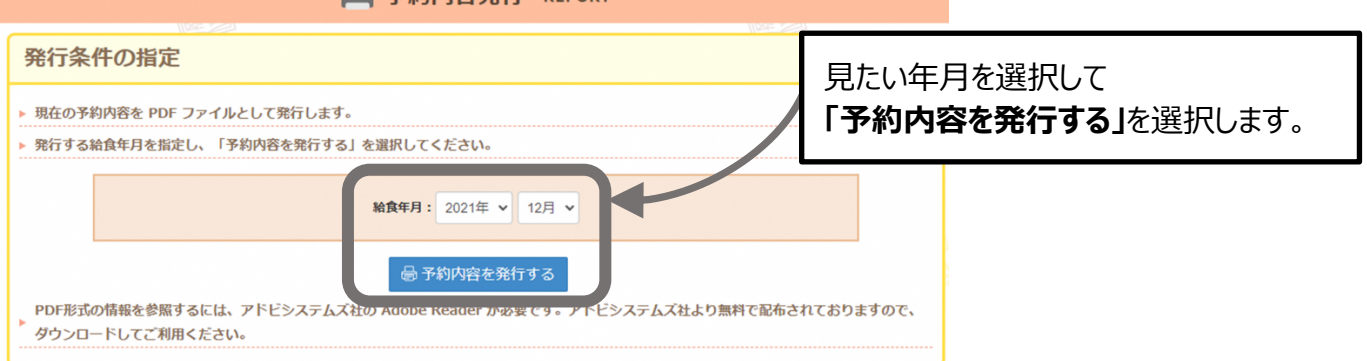

### PDF ファイルで予約通知書が表示されます。

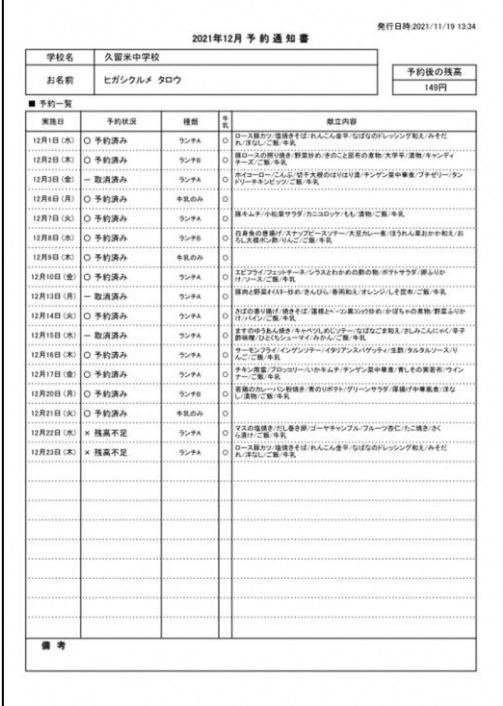

Ź

# **5.コールセンターについて**

ご不明な点は、下記、「東久留米市中学校給食コールセンター」にお問合せください。 (通話料はお客様負担となります)

【東久留米市中学校給食コールセンター】 (東久留米市中学校給食予約システム運用業務受託事業者) 株式会社 菜友 TEL 10594-86-7772 (9:00~17:00)

土日祝・年末年始 除く

「コールセンターでご回答できる内容」

◆システムの操作方法について ◆予約について

・予約方法など ・予約状況、予約可能日など

- ◆給食費の支払いについて ・給食費の支払い方法、システム残高の状況、支払い金額のシステム残高反映日など
- \*上記以外の内容につきましては、各中学校の給食事務または教育委員会学務課保健給食係 (042-470-7779)へお問合せください。